# How Zotero makes me a better person\*

Johannes Jonker

**\***Sort of…

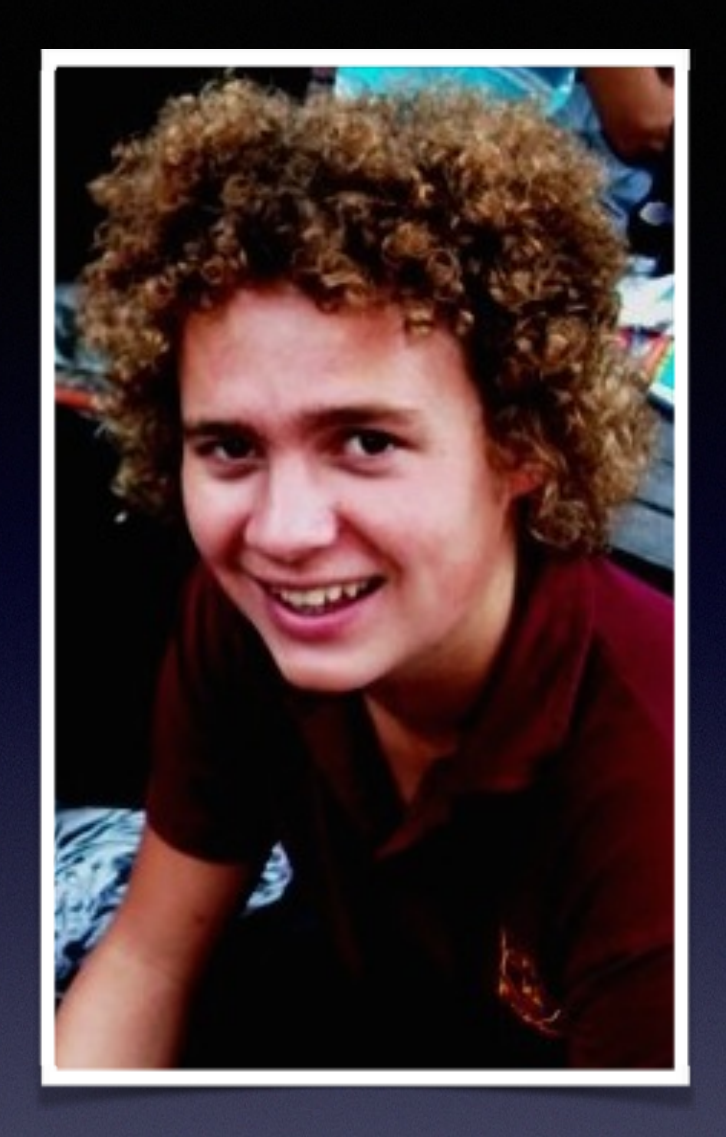

#### Who am I?

**BA/Honours in Socio-Informatics:** regular academic writing and research required. **Tech-minded:** always looking for better and simpler ways to complete tedious tasks.

My journey with Zotero

Me when I did the (manual) referencing for my first essay in first year:

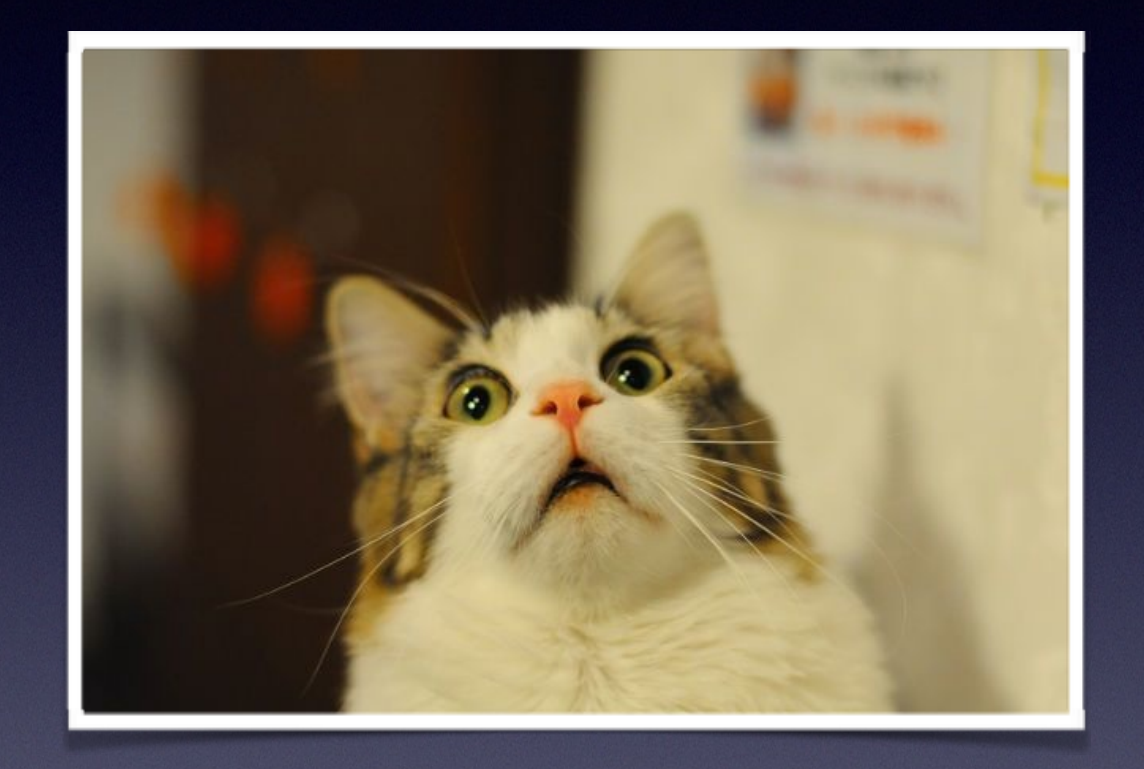

What I didn't like about manual referencing:

- 1. It was a *schlep* to find and keep track of metadata about sources.
- 2. It was a *schlep* to keep track of which sources I used in a document and set up a bibliography according to the right style conventions.

Three software choices at the time:

- RefWorks: free (de), but web-based with a horrible interface ( $\blacklozenge$ )
- **EndNote:** old-school and expensive ( $\blacklozenge$ )
- **Zotero:** open source, fantastic workflow ( $\epsilon$ )

During undergraduate years, I used Zotero for every essay/research project, writing my essays in Microsoft Word. I built up a library of references, which I could refer to and re-use when writing new essays.

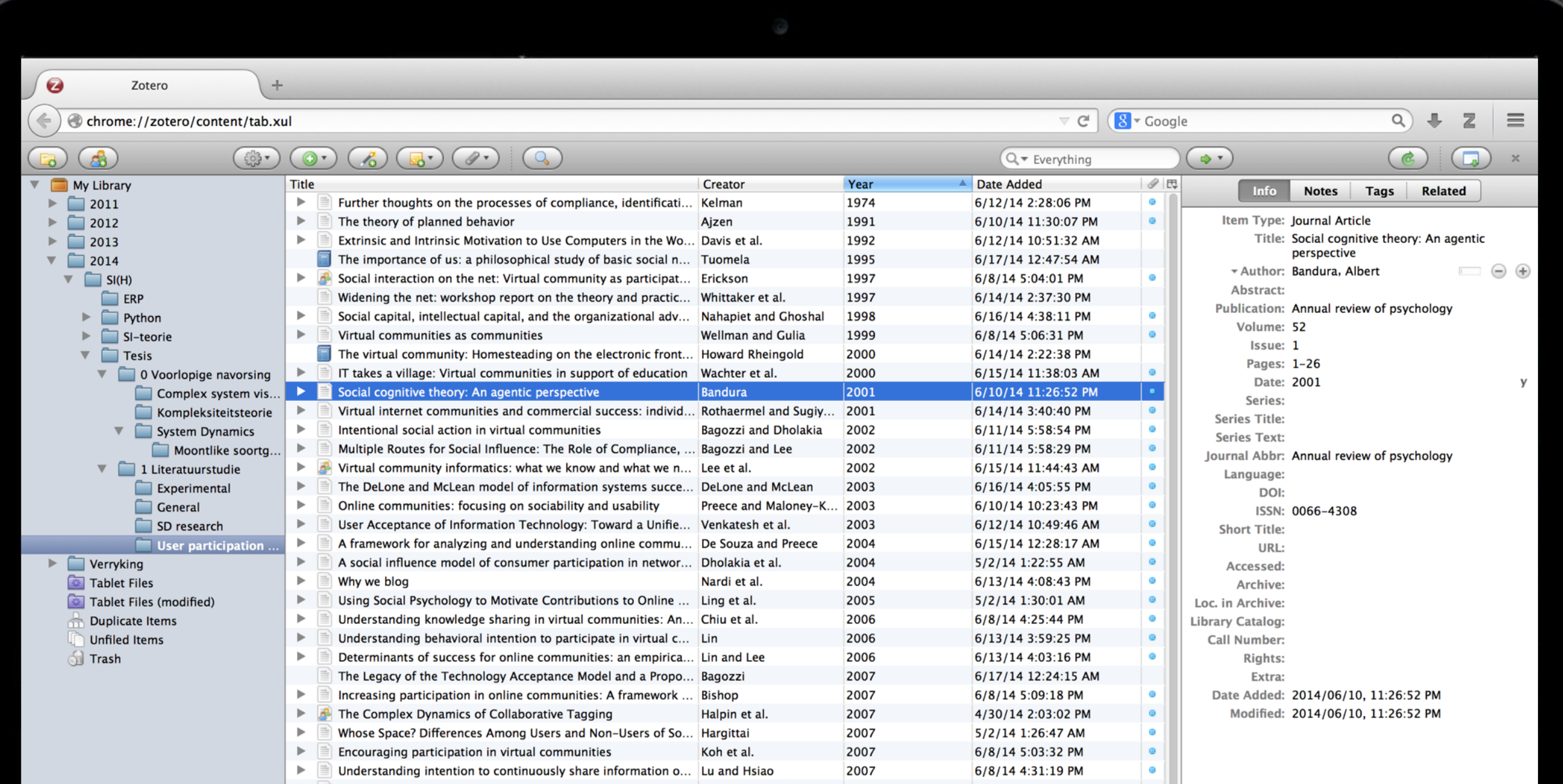

At postgraduate level, I was expected to start working in LaTeX —> forced me to reconsider my options:

- RefWorks: still web-based (1<sup>2</sup>)
- **EndNote:** still expensive ( $\blacklozenge$ )
- **• Mendeley:** good interface + cool mobile app (), didn't find embedded research finder and "Import into Mendeley" bookmarklet effective (<sup>1</sup>)
- **• Zotero:** still had a fantastic workflow. Killer feature = integration with Firefox  $\left(\frac{1}{2}\right)$

# My Zotero workflow

# Collect > Organise > Cite

+Add own notes and annotations

### Collect

Easily attach PDFs!

- 1. …using "**Export citation**" links in research catalogs (incl. directly from Google Scholar search results);
- 2. …from any resource using the **address bar icon**;
- 3. …using "**Magic Add**" or through **metadata extraction from PDF**;
- 4. ... by **manually entering** metadata (**8)**.

## Organise

- **• Folders, folders, folders**
- **Tags** for content organisation, but also for status tracking
- **• Stored searches**
- **• Quick notes** + **Send to tablet**

#### Use

- Use in **Microsoft Word** [I don't anymore]
	- Easily set referencing format
	- Easily insert references
	- Easily generate a bibliography in the right style
- Use in **Sublime Text** or other LaTeX editor

Collect > Organise > Cite

### A Zotero guide:

[http://johannesjonker.com/2013/08/easy-referencing](http://johannesjonker.com/2013/08/easy-referencing-with-zotero/)with-zotero/

# How Zotero makes me a better person\*

Johannes Jonker

**\***Sort of…